Maximizing your resources with simple and reliable software

# **May 2018**

# **Texas Department of Transportation**

Print Shop Pro® ant Management Software

**Tx DOT at a Glance: PSP User Since**: 2016 **Solutions:** Print Shop Pro® Manager Print Shop Pro® Webdesk Document Converter Module Template Builder Directory Integration **Location:** Austin, TX **Print Shop Staff:** 12 **Job Tickets Per Month:** 600+

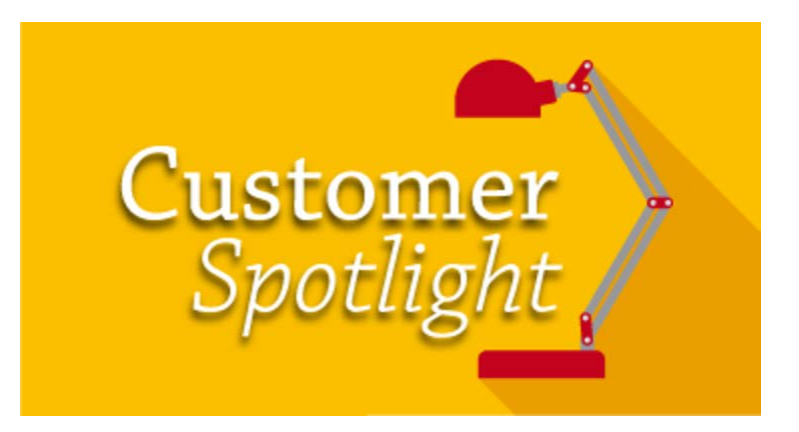

*"If you want to know how Web-to-Print can make you more efficient and help you grow your business, I've done it with Print Shop Pro®"*

### - Chuck Harding

I had the pleasure of interviewing Chuck Harding, Print Services Supervisor at Texas Department of Transportation and learning about his operation and how he is using Print Shop Pro<sup>®</sup>. The Texas Department of Transportation (TxDOT pronounced "tex-dot") is a government agency located in Austin, Texas and is one of the Top 100 Largest In-plants in the US. The agency's primary responsibility is overseeing and managing the construction and maintenance of the state's immense state highway system. TxDOT is known for creating the slogan "Don't Mess with Texas" as part of a statewide advertising campaign in the early 80's designed to reduce littering on Texas roadways. The slogan is still in use and remains popular today.

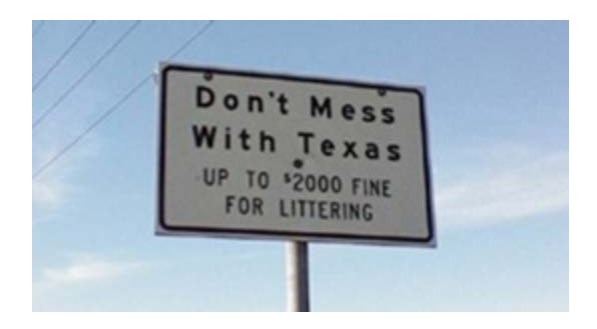

TxDOT is one of the state's largest departments in terms of the number of subordinate offices – it maintains 25 geographical districts throughout the state. This large number of departments is needed due to the massive size of the state, the widely varying climate and soil conditions affecting public roads, and the differing needs of the local population (urban vs. suburban vs. rural).

Chuck Harding, Supervisor of Print Services, has been with TxDOT since 2008. Chuck grew up in Brownsville, TX. He graduated from Sam Houston State University in Huntsville Texas and majored in photography with a minor in printing. Chuck said, "we shared the same instructors for both areas of study. And, at the time, printing was a mix of photography also. We shot line work and halftones in a dark room for printing so it was naturally a perfect fit for me."

Chuck's first job out of college was teaching printing at a state prison as part of a special program run by Brazosport College. Chuck explained, "I taught 20 students at a time who were elite prisoners. They had to have a GED or high school diploma and were handpicked by the Warden. I taught everything from type composition, shooting negatives and plate making to running a printing press and light bindery work. I really enjoyed it. I felt that even if I only helped a few it was worth it. And, I learned about as much as my students did in that position."

Continuing his career in print Chuck worked as a commercial printer and he also ran a total of 8 copy centers at the University of Texas. Chuck shared, "I managed a record high of about 5,000,000 copies in one year there."

In his current position at TxDOT, Chuck is responsible for a overseeing a team of 11 employees which consists of 1 Administrator, 1 Lead Worker who helps run production, 3 color operators who also handle all of the pre-press work, 2 Xerox 1000i Operators, 2 Xerox 144 Operators, 2 Bindery Workers and 2 team members who handle engineering plans. Chuck explained, "When you build a road it's like building a house. The engineers in our department determine the slope of the highway, where it's to be built, how it's to be built, the depth of highway, etc."

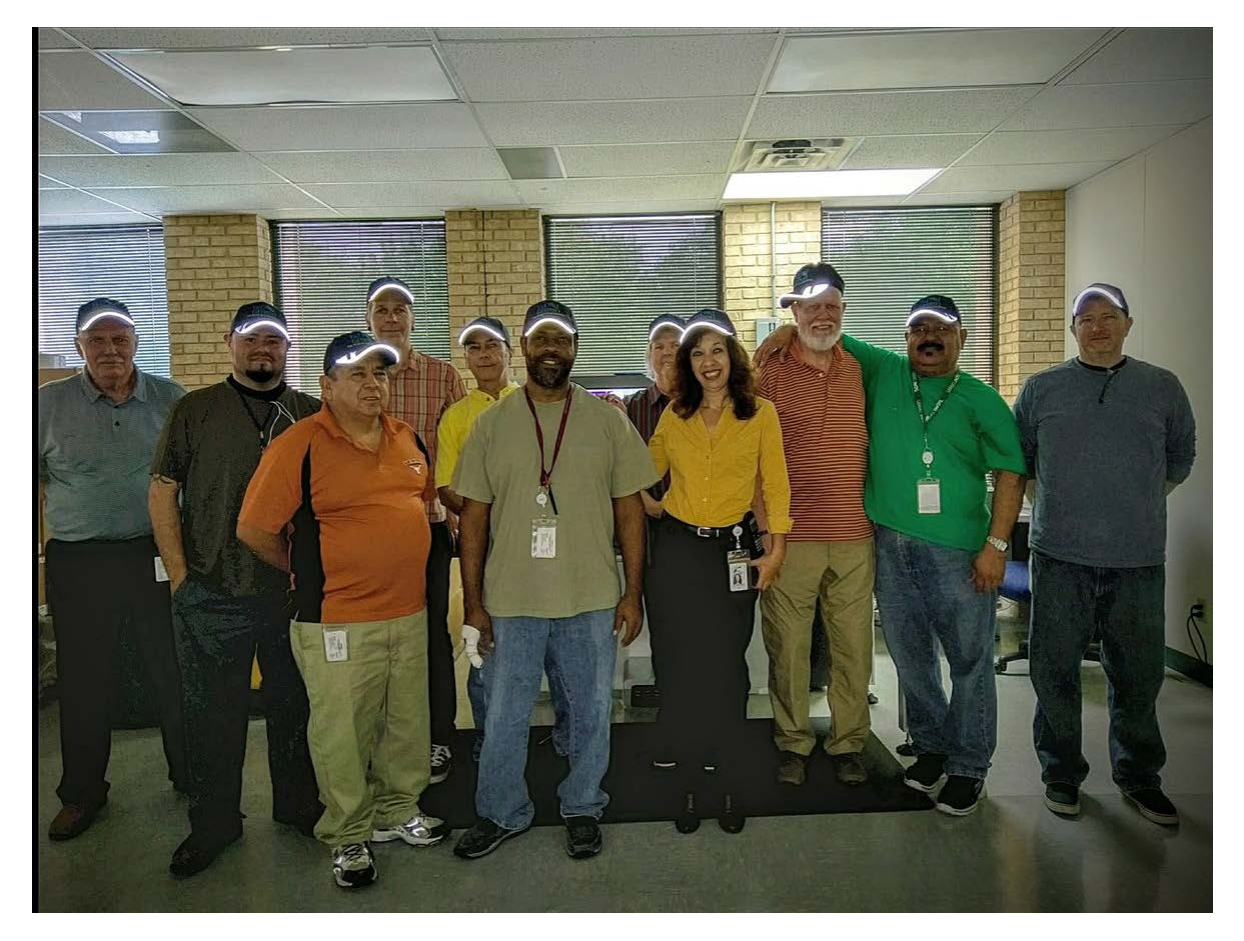

Chuck Harding (far left) and The Print Services Team at Texas Department of Transportation

The department has a special position for a full time scanner operator. Chuck said, "We have a lot of hardcopy to digital file work that has to be completed. We have indexed 749,000 sheets of engineering drawings. It's important so today's construction workers and bridge engineers can look up how things were built. Oil exploration is also big in our state and our engineers have to grant permits and determine if heavy vehicles can travel over certain bridges and overpasses."

The shop's equipment consist of 2 Xerox 1000i, 2 Xerox Nuvera 144, 1 Xerox D110, 1 Microtech X-3 CD/DVD printer/recorder, 2 Xerox Documate 4790 scanners, 2 Kip 2300 Scanners (36"), 1 STViewScan II (film scanner), 1 Demipack H25 Shrink Wrap, 1 Polar N-78 plus cutter, 1 Bindery Mate II stitcher, 3 Bostitch stitcher, 1 Rino Tuff hand punch HD 7700, 1 Alpha Doc punch, 1 Challenge drill EH 3, 3 Fastback tape binders, 1 Horizon collator, stitch, fold, trimmer and 1 Neopost DS 63.

There are over 11,470 employees at TxDOT. The print shop's customers are primarily TxDOT departments and 5% of jobs are state agency work. The department's largest customer is Human Resources. Chuck said, "They order lots of materials for all employees. We print materials for Work Zone Awareness and Safety that covers how to properly set up a work zone and construction zone." As he tried to recall all of the types of things he prints Chuck laughed, "This will be fun, I'll just pull up Print Shop Pro<sup>®</sup>." Chuck pulled up Print Shop Pro<sup>®</sup> and was able to quickly rattle off several jobs. Chuck said, "In the system right now we have orders for things like supervisor training

materials, discipline and management training materials, materials for inspection training, DWI training and supplemental training for our police officers, traffic control training, grant materials, participant guides, train the trainers and New Employee Orientation (NEO) books."

I asked Chuck how he managed jobs prior to using Print Shop  $Pro^{\circledR}$ . He responded, "By the seat of my pants. Jobs would come in on paper form. We had a system, but it was a duplicate entry system and it was very cumbersome. Our customer would enter their order details into a PDF. We would have to take the PDF and make corrections and then re-key all of the order details into this system. The system had an awkward data entry workflow as it was made for printers versus quick copy orders which is what most of our jobs are. I'd have to physically go to our color area and gather all the tickets for the day that came in and sort them manually by customer and when they were due. It was just awful. So, we dropped using it."

When I asked Chuck why he chose Print Shop Pro<sup>®</sup> he shared, "It took me a while to get your system. I couldn't manage hundreds of jobs in my head anymore. If you want to know how Web-to-Print can make you more efficient and help you grow your business, I've done it with Print Shop Pro<sup>®</sup>. The workflow has increased and we have grown from 398 jobs in November of last year to now over 629 last month. So if you want to see how to grow your business you need a system. It's worn me out, but I've done it." Chuck went on to share, "I have 25 districts to support in 800 miles of territory from East to West. The goal in purchasing Print Shop Pro<sup>®</sup> was to be able to serve the needs of the entire state. We didn't have a great experience with the prior vendor. And, our IT is outsourced so it was extremely time consuming to get the approval. But now that we have Print Shop Pro $^{\circledR}$ , I can service the entire state quickly, easily and with high quality and Print Shop  $Pro<sup>®</sup>$  allows me to do this as if they are all in the same building as me. Some of our larger districts have in-house capabilities, but for others this is great!"

I asked Chuck about his favorite Print Shop Pro<sup>®</sup> feature and he said "I love the reporting. Reorders are easy, tracking and finding an order is easy and the reports are great for our work in progress and due dates. I also like that our customers love the program." Chuck pulled up his website and shared an actual quote that he posted from one of his customers which read:

*"I wanted to let you know how much I love, love, love the new ordering process for business cards. It is so fast and easy to use and I love seeing what the actual card will look like. The best part is that the turnaround time for the cards is very short. I have received my orders in 1-2 days and that is outstanding!!!"*

Chuck went on to say "The Print Shop Pro® Template Builder Module for business cards allowed us to eliminate a full time position. Now, we didn't fire the employee, but he retired and we haven't had the need to fill the position. Our customers like that they can put their orders into the system anytime and from anywhere. They can access the system at 9PM from home if they need to."

Being a career printer, Chuck is very fortunate in that he is well supported by his Administrators. He said, "I've been an in-plant long enough to always look over my shoulder. We're not processing chargebacks at this time but that may change and I am happy that we have Print Shop Pro $^{\circledR}$  to help us manage this change if and when it comes. But, even without using the system for chargebacks, Print Shop Pro $^\circledR$  gives me the data my Administrators want. I can see, at any point, who is ordering print services by District or by Department. I can also see what they are printing and how much we are saving. I can sort by categories and customer sites. Everyone is assigned to a District or Division and I can tell you if San Antonio or Houston ordered a lot. They eat that up."

Chuck shared, "I don't take for granted that we are supported. I have always run my shop with the belief that if you provide a great product and great service customers will use you. They will see the value and they will tell others. You don't have to tout it."

Having started in education, Chuck still enjoys attending industry meetings like TACUP and SUPDMC. Chuck shared, "I appreciate edu's support of the college and university world." Outside of printing Chuck is an avid golfer and loves photography. He is scheduled to retire soon and plans to enjoy more time golfing. Chuck joked, "I am going to a club fitting and will be purchasing new custom irons and woods. They aren't cheap so I may be around for awhile longer!"

**Ask Questions Stay Connected Get Advice Share Ideas** edu FORUM Print Shop Pro

by: Leeann Raymond

Last month we announced the launch of our new online Forum for all PSP Users. This Forum was created to provide an online community where PSP Users can learn from one another, get answers to questions, exchange information and share ideas.

In order for this platform to prove meaningful we need to leverage your knowledge. If you have not done so already, take a minute to register. You can start a new topic or weigh in on discussions created by other PSP Users. Some recent posts were:

For those that use Xante to print digital envelopes, has anyone ever used self-sealing envelopes in the machine? If so, do they work well? Where do you purchase them from?

Jenny Bowen – Humboldt State University

Just curious as to how other people are creating booklet orders online. Recently, I've been creating new print categories so I can limit user input and have a more accurate job ticket.

#### John Barrera – Fort Bend ISD

Once you register, you can start your own discussion, ask the User community a question or join in on an existing discussion. Be sure and click "Watch this topic" to receive alerts and updates as your peers reply.

See you at the Forum!

# **Columbia College of Missouri Showcase**

On April 17, 2018 the Mail, Imaging & Print Services (MIPS) at Columbia College of Missouri hosted a departmental Showcase. The goal of the Showcase was to educate customers on the department's full suite of capabilities. The following is a quick recap from Dieke Gosseen, Assistant Director of MIPS.

Our departmental Showcase was a sight to see. There was disco music, custom movie posters, a snack bar with nachos and popcorn and everyone's favorite, lasers! Everyone who passed through received a program printed by MIPS and a pair of glasses that made the lasers that much cooler.

![](_page_5_Picture_9.jpeg)

![](_page_6_Picture_0.jpeg)

After exiting the elevator, staff and faculty members could go get their snacks and drinks and enter the Document Imaging Center for a brief movie presentation on the processes done in the Document Imaging Center.

After exiting the Document Imaging Center, staff and faculty members came upstairs for presentations about shipping and receiving, printing and the Storefront. After the presentations were done each person got a short survey with an entry for a raffle. We also ran a contest to guess the weight of the container we put discarded staples into. No one guessed it spot on but they got pretty close.

It was a very successful afternoon. We estimated that around 100-110 people visited the department that day. Since the Showcase, we have heard nothing but good things. Everyone definitely enjoyed the lasers and thought that it was a very unique idea.

I believe that people left our Showcase more educated on what MIPS actually does and with the knowledge that we aren't, "just a mailroom." We are so much more than that.

I will keep you posted on how the Showcase and fun educational events like this help MIPS establish a solid relationship with customers and how it impacts orders for imaging and print services.

by: Dieke Gosseen, Assistant Director of MIPS.

# *There's Still Time To Take Advantage Of Preferred Client Pricing*

In celebration of our 16 year anniversary, we are offering all Print Shop Pro<sup>®</sup> customers 16% off of the purchase of any Module through May  $31<sup>st</sup>$ . There is still time to take advantage of these savings. We will honor the discounted pricing with a signed MSA and Purchase Order Agreement. Payment can be deferred until July 15, 2018. Contact sales today to request a quote and take advantage of this special offer!

![](_page_7_Picture_0.jpeg)

# **COME SEE US AT IPMA**

We will be exhibiting at IPMA in Costa Mesa next month, June  $10^{th} - 14^{th}$ . For all customers attending IPMA, we will be at Booth #39. Stop by and see us for answers to questions, to see some of the latest products enhancements in PSP Version 15 or just to say, "Hi." We look forward to seeing you!!

How to open an Attachment on a cloned order. **Article # 25918**

If you have cloned an order and found that you can't open the attached file that was included on the original order, try this trick.

![](_page_7_Picture_5.jpeg)

- 1. Locate your cloned order.
- 2. Click the order link to open the cloned order.
- 3. Select the Refresh option on your browser. (NOTE: If using a PC, select the **F5** key on your keyboard).

You will now be able to open all files attached to the cloned order.

by: Chuck Bailey

![](_page_7_Picture_11.jpeg)

# **QUESTION:**

I want to ensure that my customers understand they are not to upload protected information when submitting orders through Print Shop Pro<sup>®</sup>. Is there a warning message I can display when customers attach files?

### **ANSWER:**

Absolutely! In Print Shop Pro® Version 15 you can create a file upload disclaimer. This will help to dissuade customers from uploading protected information when attaching files to their orders. Here's how to configure this:

How to enable file upload disclaimer to protect my organization from claims of privacy

- 1. Go to **Website > Owner Configuration**
- 2. Select **CTRL F "Upload Disclaimer"**
- 3. Check the box for **"Ask File Upload Disclaimer and Required Agreement"** to enable upload disclaimer.
- 4. In the field for **"File Upload Disclaimer Text**" modify the disclaimer text to include your required/preferred content.
- 5. In the field for **"File Upload Disclaimer Checkbox Text"** you may modify the Disclaimer Agreement text here.
- 6. Click "Update" at the bottom of the page to save your changes.

by: Chuck Bailey

# **Welcome Aboard!**

We know how difficult and time consuming it is to evaluate software solutions to help manage your operation. Congratulations on successfully completing this intensive process. We want to say *Thank You* for choosing edu and say *Welcome Aboard*. We look forward to helping you meet your ambitious goals and are at your service.

CSU-Office of the Chancellor - Long Beach, CA CSU-Sacramento - Sacramento, CA East Tennessee State University - Johnson City, TN Eastern Florida State College - Cocoa, FL Furman University - Greenville, SC Jessamine County Schools - Nicholasville, KY Madison-Oneida BOCES - Verona, NY Port Huron Area School District - Port Huron, MI Suffolk County - Yaphank, NY

#### by: Corey Kucera

#### **CURRENT RELEASE VERSION - V15.0.0**

Make sure you have the latest Print Shop Pro<sup>®</sup> Version. The release date was May 7, 2018.

To obtain this update and release notes go to [http://printshopprosupport.com/kb/RequestSupport.aspx](https://t.e2ma.net/click/5c1c6/9vasoh/llmfik) and simply enter "Send me the latest update."

![](_page_8_Picture_15.jpeg)

### **Upcoming Events:**

**IPMA** June 10-14, 2018 Costa Mesa, CA

**Graph Expo**

September 30 - October 3, 2018 Chicago, IL

**SUPDMC** October 14-17, 2018 Daytona Beach, FL

**Print Shop Pro**® **User Group Meeting** March 17-21, 2019 San Diego, CA

edubusinesssolutions.com